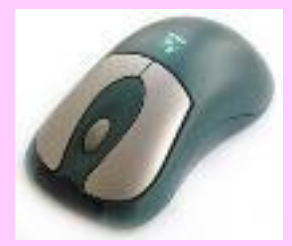

### **5 класс**

**Урок 6**

#### **Рабочий стол. Управление компьютером с помощью мыши. Практическая работа №2. Освоение мыши**

**Учитель: Фетисова С.А. Г. Киселевск Кемеровской области СОШ №33**

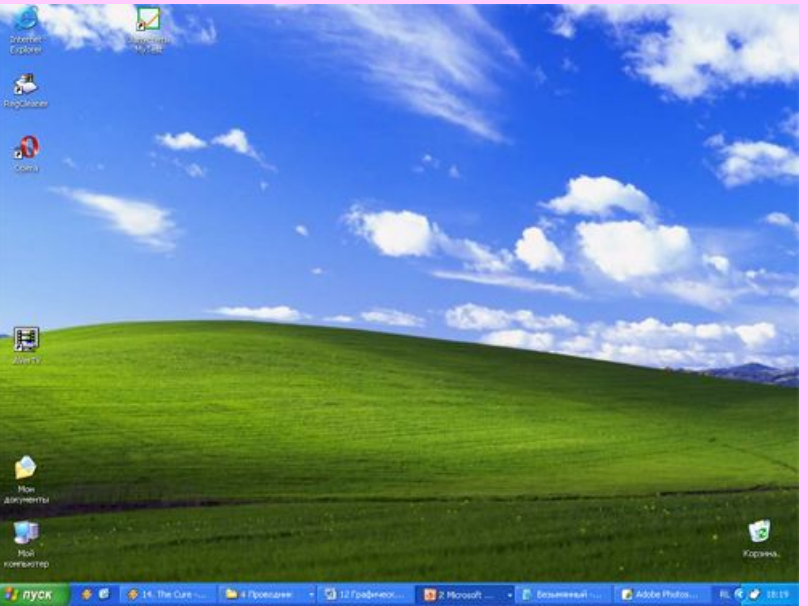

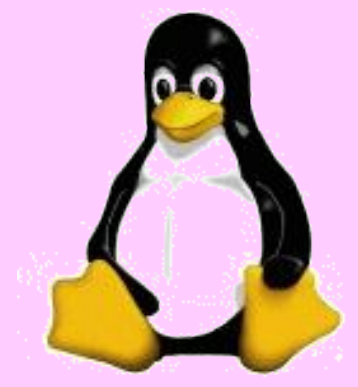

#### **Цели урока:**

- · ввести на интуитивном уровне первые понятия графического интерфейса - рабочего стола, значка ярлыка;
- · показать, что пользователь взаимодействует с программами и устройствами компьютера с помощью мыши;
- · освоить основные действия с мышью.
- **• Основные понятия:**
- · рабочий стол;
- · значок (Мой компьютер, Корзина, Мои документы);
- · ярлык;
- · действия с мышью (перемещение, щелчок, щелчок правой кнопкой, двойной щелчок, перетаскивание).

**Как примерно выглядит рабочее место школьника, инженера, секретаря, если у них нет компьютера? В ящиках стола обычно хранятся папки с документами и инструменты, необходимые для работы.** 

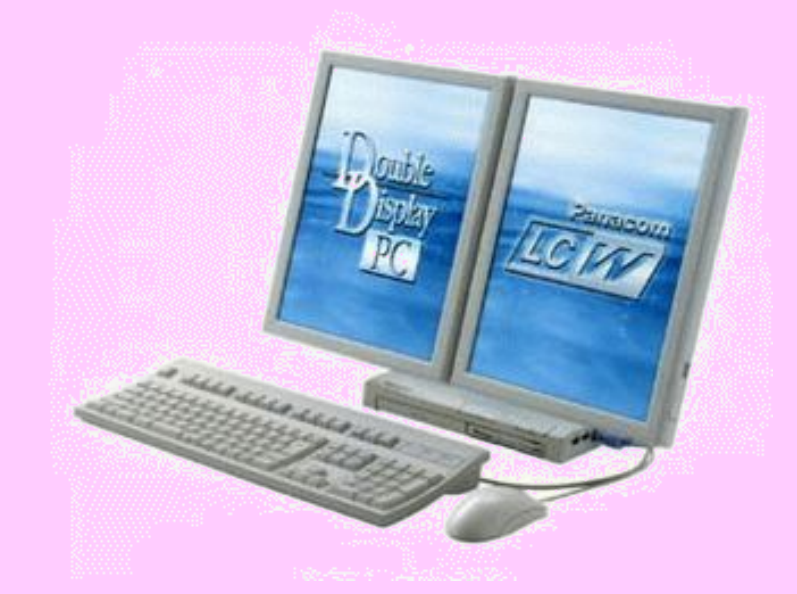

#### **Настольная** лампа

- Папка с документами
- Учебник
- Кнопка Пуск Календарь
- Блокнот
- Корзина
- Часы
- Линейка и ножницы
- Клей
- Авторучка

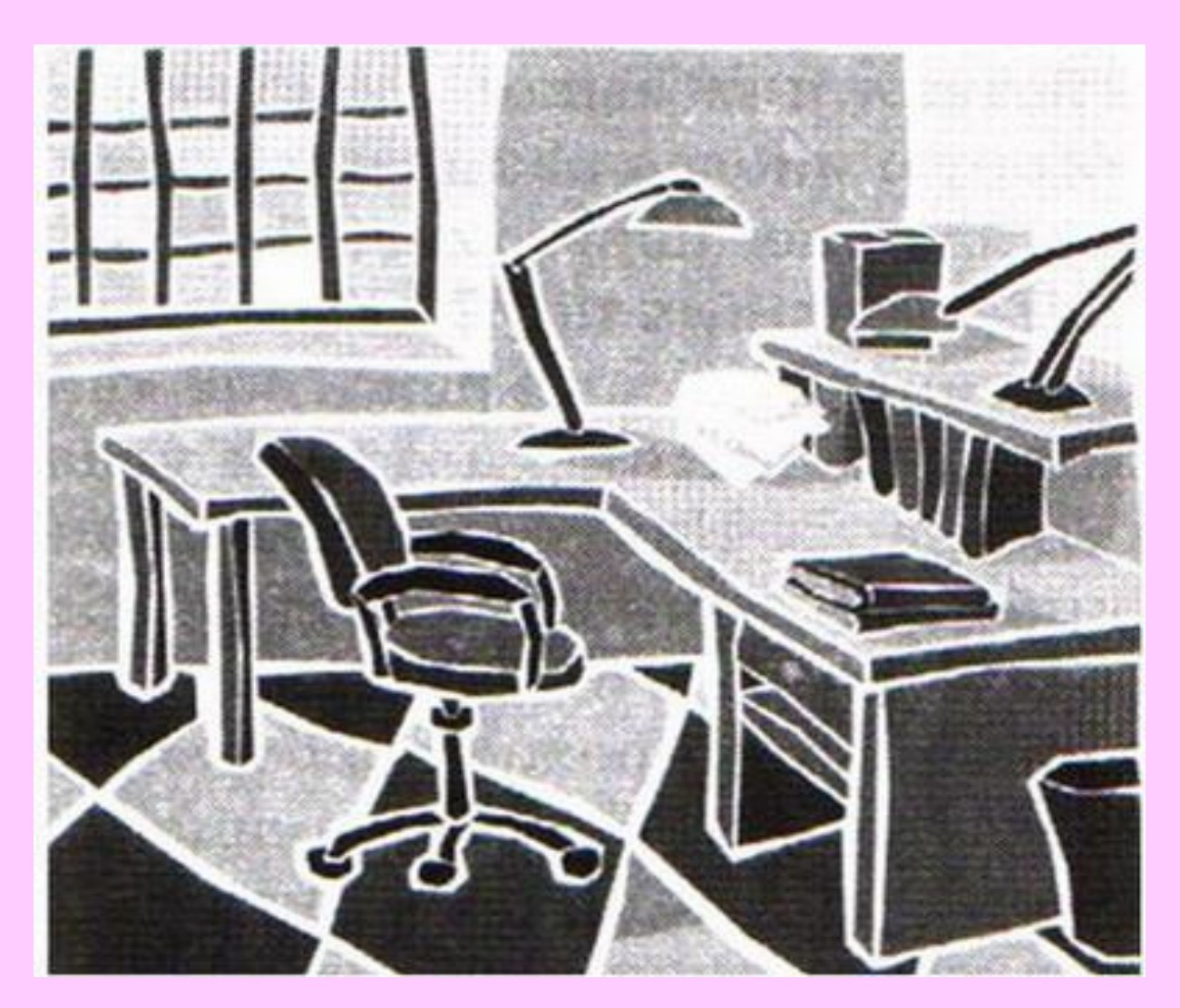

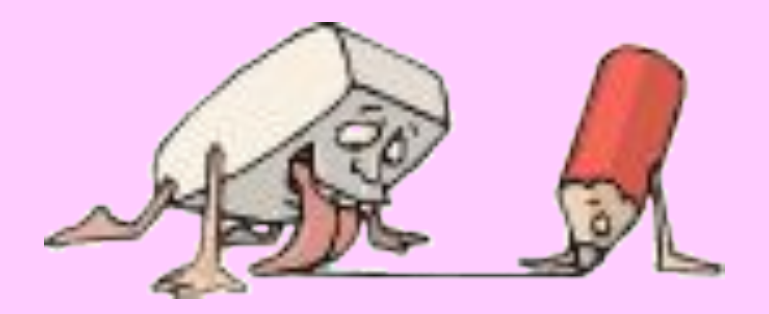

## **Персональный компьютер способен заменить обычный рабочий стол со всеми его принадлежностями.**

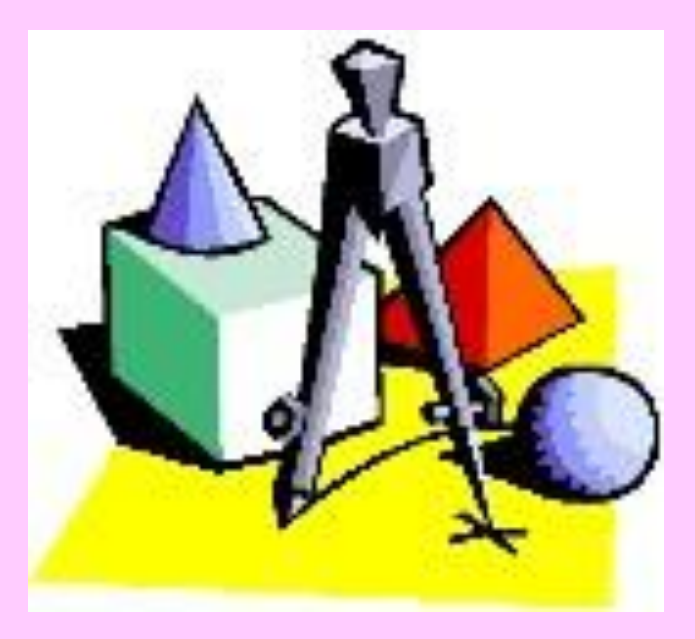

 Мы не случайно сравнили компьютер с рабочим столом. Во всем мире изображение на экране монитора называют *Рабочий стол* .

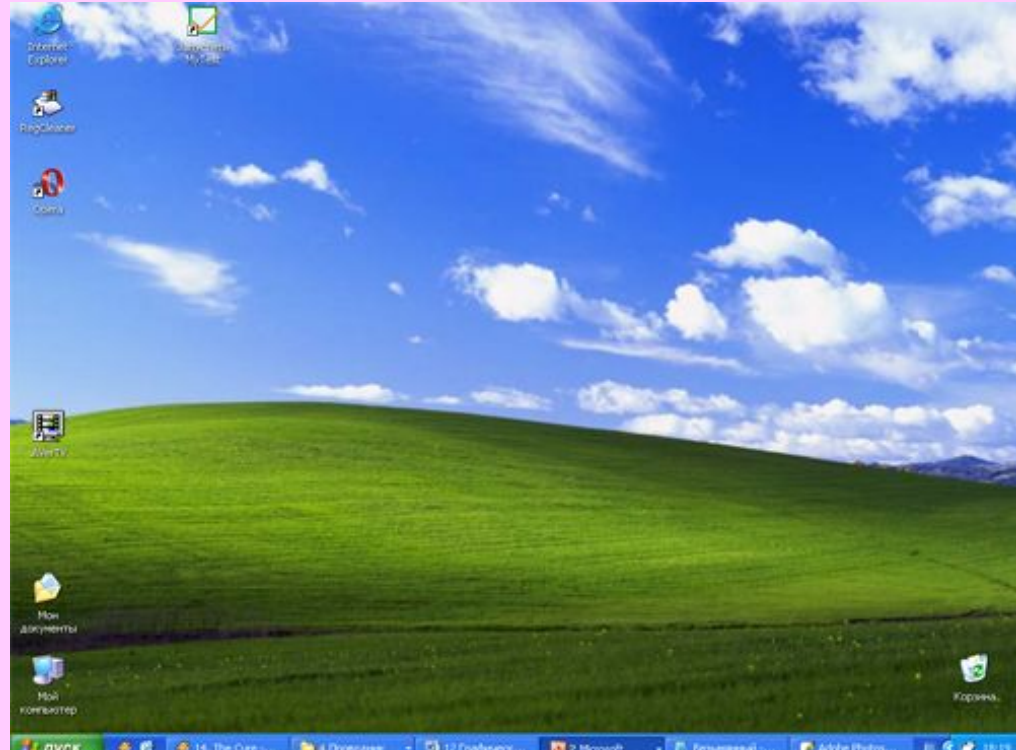

## Вид Рабочего стола, набор компьютерных инструментов и документов на нем можно менять.

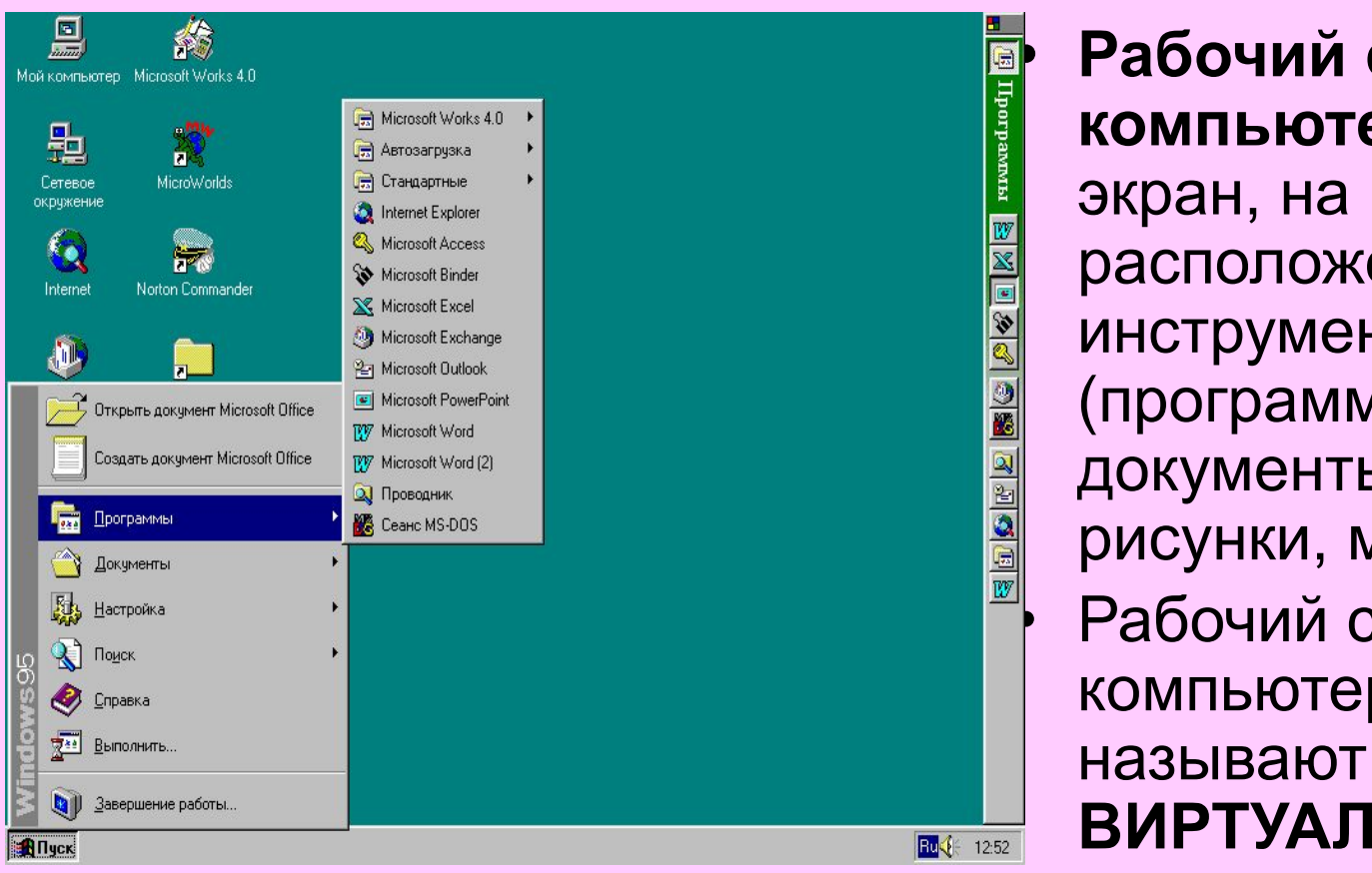

**• Рабочий стол<br>• компьютера** –<br>• экран, на котор<br>• расположены<br>• инструменты<br>• (программы) и<br>• документы (текрисунки, мелод **компьютера** — это экран, на котором расположены инструменты (программы) и документы (тексты, рисунки, мелодии). • Рабочий стол компьютера **ВИРТУАЛЬНЫМ.**

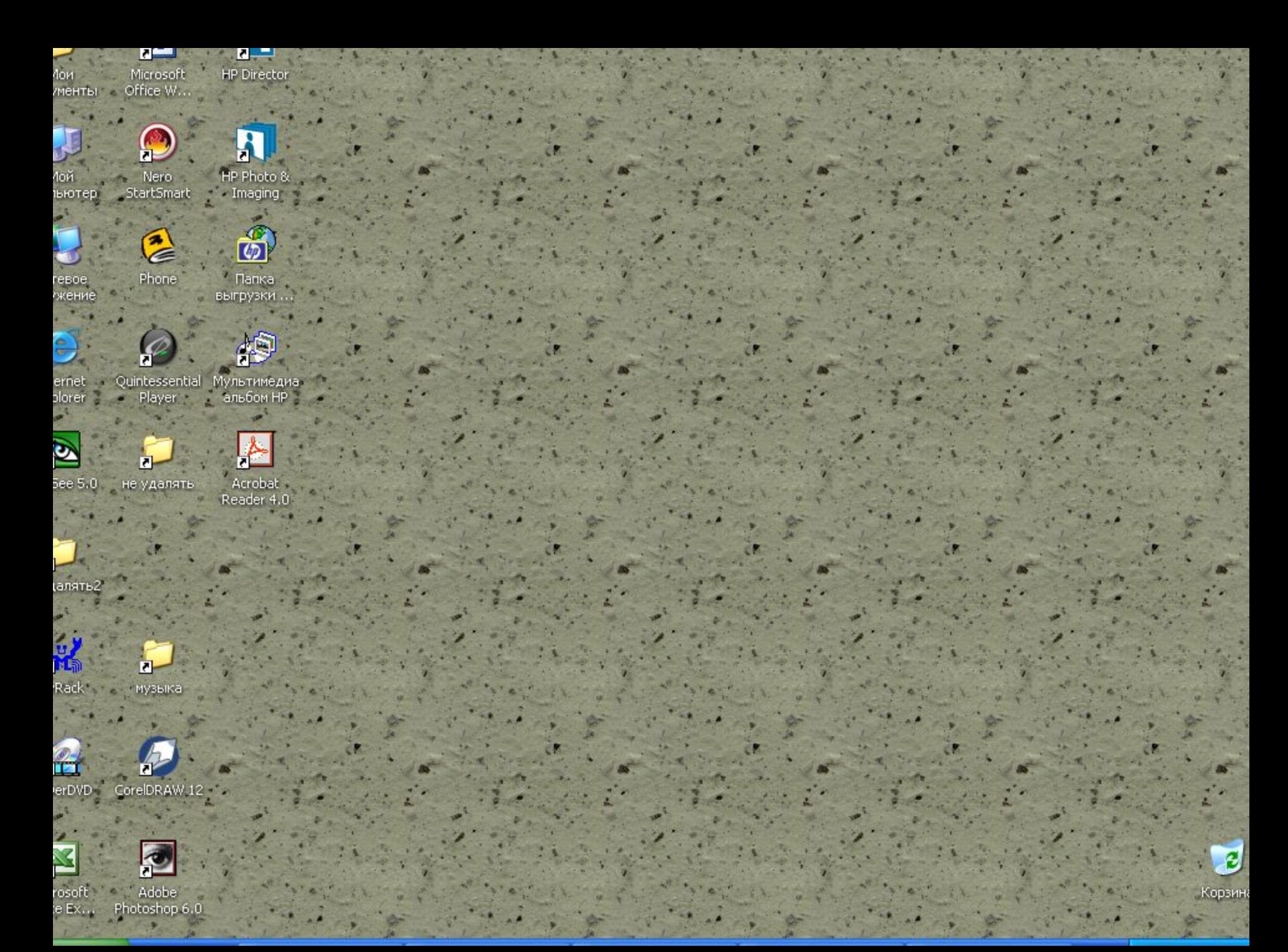

- На Рабочем столе размещены значки (небольшие картинки) **Мой компьютер** и Корзина.
- Значок **Мой компьютер** обеспечивает доступ к различным устройствам компьютера.
- А в **Корзину** отправляется «мусор» - все то, что уже не нужно хранить в памяти компьютера.
- Условимся называть эти значки *Объектами.*

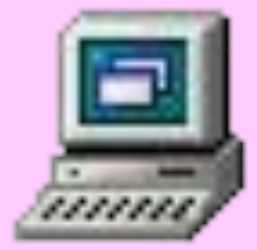

## Мой компьютер

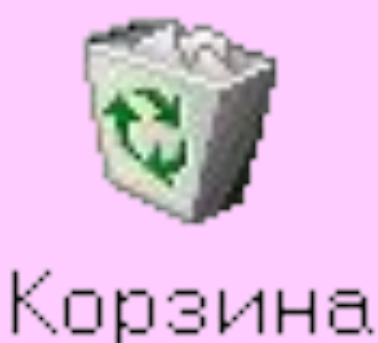

**Почему Рабочий стол появляется на экране не сразу после включения компьютера?**

**•компьютер должен прогреться**

**•идет проверка работоспособности компьютера**

**•компьютер пытается понять, кто с ним работает**

**•идет проверка электрической сети**

**•компьютер составляет план работы на текущий день**

**Рабочий стол** - это изображение (рисунок, фотография) на экране монитора готового к работе компьютера.

### **Что еще может находиться на Рабочем столе компьютера?**

- значок Мой компьютер
- значок Корзина
- значки документов
- значки программ
- папки с документами

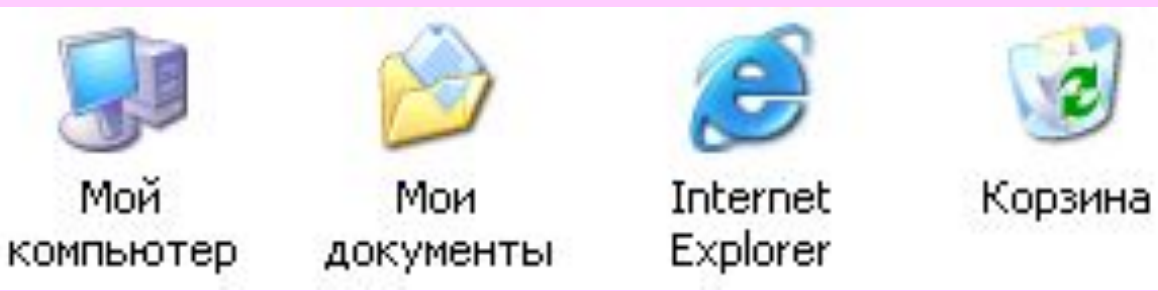

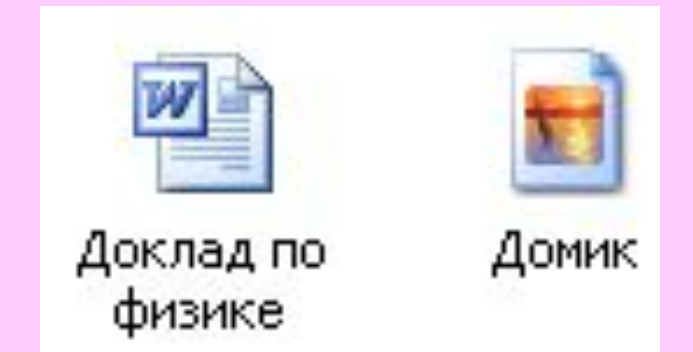

# **Ярлыки**

 Ярлыки указывают на файл, находящийся в другом месте. Эти значки отличаются от обычных наличием маленькой черной стрелочки в левом нижнем углу.

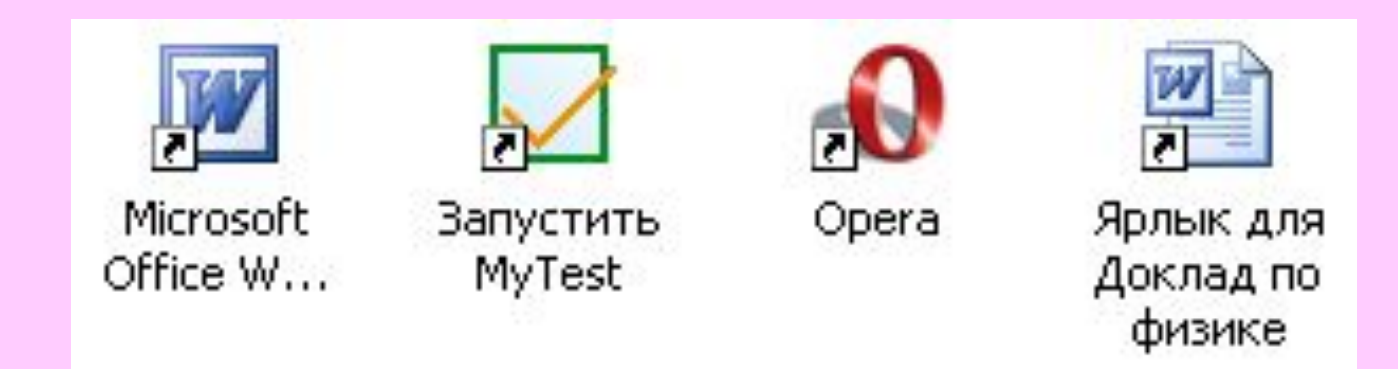

**Взаимодействие** пользователя с программами и устройствами компьютера осуществляется **с помощью мыши**. **Образом мыши** на экране является указатель мыши, чаще всего имеющий **форму стрелки**. Движение указателя по экрану соответствует движению мыши по коврику.

- **• Действия с мышью:**
- • перемещение указателя мыши;
- • щелчок левой кнопкой мыши;
- • щелчок правой кнопкой мыши;
- • двойной щелчок (два быстрых последовательных щелчка);
- · перетаскивание объекта с помощью мыши (перемещение мыши при нажатии левой кнопке).

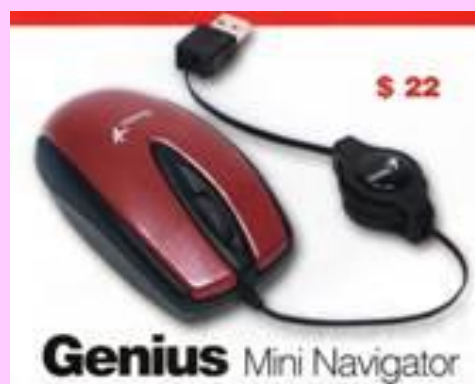

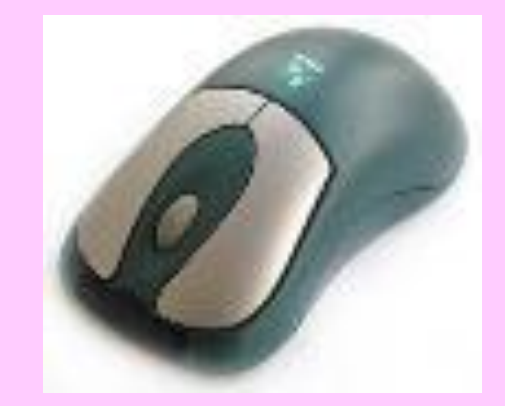

# **Домашнее задание**

- **• п.1.2 читать**
- **• Конспект в тетради учить**
- **• Нарисовать в тетради**

**Рабочий стол компьютера** 

# Практическая часть урока

**Практическая работа №2. Освоение мыши**

**Учебник стр.141**

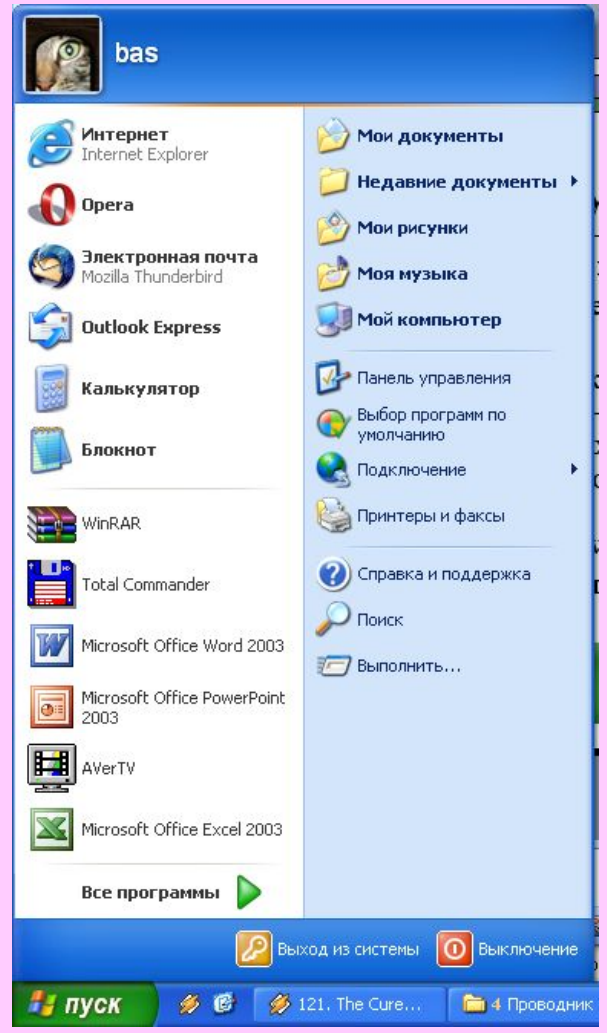

#### **Литература**

Программы для общеобразовательных учреждений: Информатика. 2 - 11 классы. / Сост. И.Г. Семакин и др. - 2-е изд., испр. и доп. - М.: БИНОМ. Лаборатория знаний, 2005. - 380 с. Информатика: Учебник для 5 класса. Изд. 3-е, испр. / Л.Л. Босова. - М.: БИНОМ. Лаборатория знаний, 2005. - 191 с.: ил. Информатика: Рабочая тетрадь для 5 класса. / Л.Л. Босова. - 4-е изд.- М.: БИНОМ. Лаборатория знаний, 2006. - 87 с.: ил. Уроки информатики в 5-6 классах: Методическое пособие / Л.Л. Босова, А.Ю. Босова. - 2-е изд., испр. и доп. - М.: БИНОМ. Лаборатория знаний, 2005. - 320 с.: ил.